# **Κεφάλαιο 13: Επικοινωνία**

**..................................... Σε αυτό το κεφάλαιο:**

- **13.1 Εντολές «μετάδωσε…» και «όταν λάβω…»**
- **13.2 Εντολή «μετάδωσε…και περίμενε»**

**13.3 Παραδείγματα .....................................**

**«Το πρώτο μισό της ζωής μας ψάχνουμε κυρίως να βρούμε ποιοί είμαστε ανακαλύπτοντας τους εαυτούς μας μέσα από την αλληλεπίδρασή μας με άλλους».**

**(Dr. June Singer)**

# **13.1 Εντολές «μετάδωσε...» και «όταν λάβω....»**

Στα προηγούμενα κεφάλαια μάθαμε πώς μπορούμε να κινήσουμε τα αντικείμενά μας, να ζωγραφίσουμε με αυτά, να αλλάξουμε τις όψεις τους και προσδιορίσαμε σύνθετα σενάρια που περιείχαν αλληλεπιδράσεις με τους χρήστες, επαναλήψεις, ελέγχους κτλ. Σε γενικές γραμμές όμως οι χαρακτήρες μας εκτελούσαν τις ενέργειές τους ανεξάρτητα από τα υπόλοιπα αντικείμενα του σκηνικού. Ο συγχρονισμός των διαφορετικών αντικειμένων μπορούσε να γίνει

- είτε **με εντολές χρόνου** για το συντονισμό τους πάνω σε ένα συγκεκριμένο χρονοδιάγραμμα, όπως με την εντολή **περίμενε…δευτερόλεπτα**
- είτε **με γεγονότα** που προκαλούσε ο χρήστης και που μπορούσαν να γίνουν ταυτόχρονα αντιληπτά από όλα τα αντικείμενα, όπως συμβαίνει με την εντολή **όταν το πλήκτρο…πατηθεί**
- είτε εφόσον υπήρχε **χωρική συσχέτιση** μεταξύ των αντικειμένων, για παράδειγμα με τη χρήση των τελεστών **αγγίζει το χρώμα ή το αντικείμενο** .

Σε αυτό το κεφάλαιο θα συζητήσουμε πως μπορούν να επικοινωνούν άμεσα και όχι έμμεσα τα αντικείμενα μεταξύ τους! Δηλαδή πως μπορούν να στέλνουν μηνύματα μεταξύ τους έτσι ώστε ο συγχρονισμός της συμπεριφοράς τους να γίνει πολύ ευκολότερος.

Ας διοργανώσουμε μια συναυλία στο Scratch! Καλέσαμε τον κύριο Μαεστρίδη για μαέστρο, την Καλλιφωνίδου στα φωνητικά, τον Ντριγκιντράγκα στην κιθάρα και τον μοναδικό στο είδος του, κ. Πιατίνη στα ντραμς. Ο κύριος Μαεστρίδης θα διευθύνει τη συναυλία μας, στέλνοντας μηνύματα στα αντικείμενα του σκηνικού προκειμένου ο καθένας να εκτελέσει την ενέργεια που του αναλογεί.

# **[13\_π01.sb]**

**Δημιουργία αντικειμένων και σκηνικού**: Η ορχήστρα μας λοιπόν αποτελείται από δύο μουσικούς (Ντριγκιντράγκας, Πιατίνη), έναν μαέστρο (Μαεστρίδης) και μία τραγουδίστρια (Καλλιφωνίδου). Τους χαρακτήρες τους έχουμε βρει με την χρήση μιας μηχανής αναζήτησης (π.χ. Google) βάζοντας σαν όρους αναζήτησης τα όργανα που παίζουν ή την ιδιότητα τους στην παράσταση (για παράδειγμα για τον Ντριγκιντράγκα βάλαμε

στα αγγλικά guitar player clipart, όπου το clipart προσδιορίζει ότι αναζητούμε κάποιο ήρωα με μορφή γραφικού). Το σκηνικό είναι διαθέσιμο στη βιβλιοθήκη υποβάθρων του Scratch και πιο συγκεκριμένα στο φάκελο «indoors» με το όνομα «spotlight-stage». Επίσης εισάγουμε και επιπλέον ενδυμασίες για τα αντικείμενα χρησιμοποιώντας των επεξεργαστή ζωγραφική και παραλλάσσοντας τη βασική ενδυμασία κάθε αντικειμένου. Θα κάνουμε εναλλαγή στις ενδυμασίες των αντικειμένων για να γίνει πιο αληθινή η συναυλία μας.

**Μαεστρίδης**: Για τον μαέστρο μας έχουμε μία ενδυμασία. Ο ρόλος του είναι ο σημαντικότερος καθώς αυτός μεταδίδει τα μηνύματα που «προκαλούν» τις ενέργειες των άλλων αντικειμένων. Θα πρέπει να στέλνει μια οδηγία σε όλους τους μουσικούς της ορχήστρας ξεχωριστά, για να ακούσει τα όργανά τους, πριν τη συναυλία.

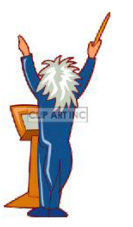

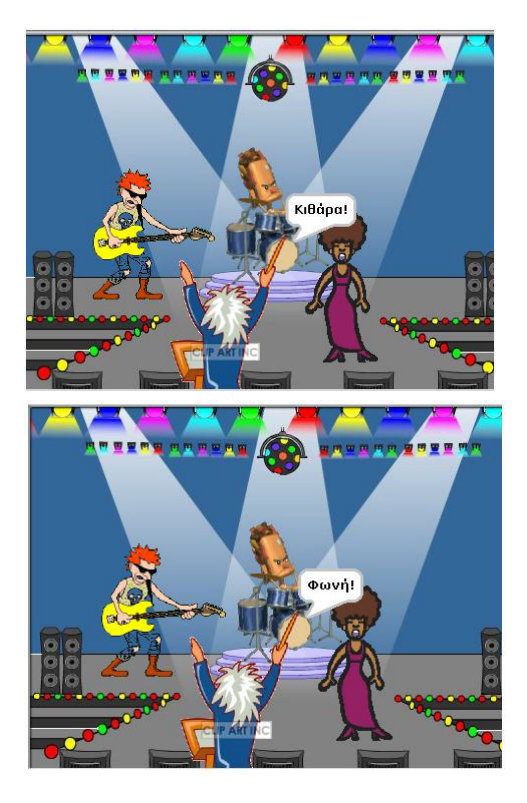

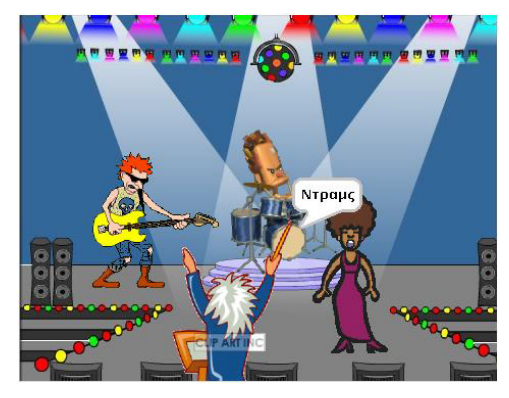

**Ντριγκιντράγκας**: Για τον Ντριγκιντράγκα θα δημιουργήσουμε δύο ενδυμασίες αλλά κυρίως θα πρέπει να προσθέσουμε τον ήχο που θα αναπαράγει όταν θα παίζει την κιθάρα του. Εμείς επιλέξαμε τον «GuitarChords2» από το φάκελο «music loops». Σε όλες τις περιπτώσεις, ο Ντριγκιντράγκας όταν λάβει σήμα από το Μαεστρίδη, ξεκινάει αλλάζοντας ενδυμασία, στην συνέχεια παίζει τον ήχο και κάνει φιγούρες χρησιμοποιώντας εντολές που έχουμε μάθει στα προηγούμενα κεφάλαια.

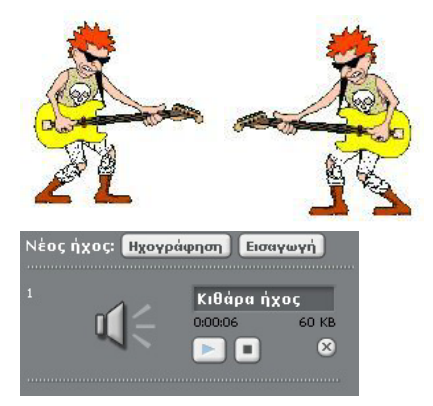

**Πιατίνης**: Για τον Πιατίνη έχουμε μία ενδυμασία και έναν ήχο «Drum» που τον εισάγουμε επίσης από το φάκελο «music loops». Και ο κ.Πιατίνης όταν λάβει το σήμα που τον αφορά από το μαέστρο, ξεκινάει αλλάζοντας την όψη του με διάφορα εφέ και αναπαράγει τον αντίστοιχο ήχο.

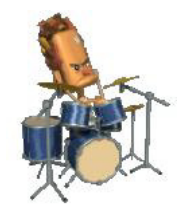

**Καλλιφωνίδου**: Για την τραγουδίστρια μας δημιουργούμε δύο ενδυμασίες και εισάγουμε τον ήχο «got-inspiration» από το φάκελο «vocals». Η Καλλιφωνίδου όταν λάβει το σήμα αλλάζει ενδυμασία, κινείται στο σκηνικό και ταυτόχρονα αναπαράγει τον ήχο.

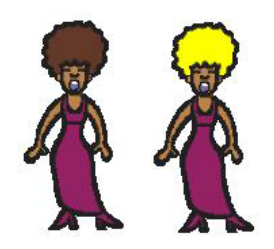

**Σκηνικό**: Για το σκηνικό θα χρησιμοποιήσουμε μόνο ένα υπόβαθρο, το οποίο θα αλλάζει με τη χρήση εφέ όταν ο κ. Μαεστρίδης δίνει σήμα στους μουσικούς του να παίξουν μουσική. Π.χ.:

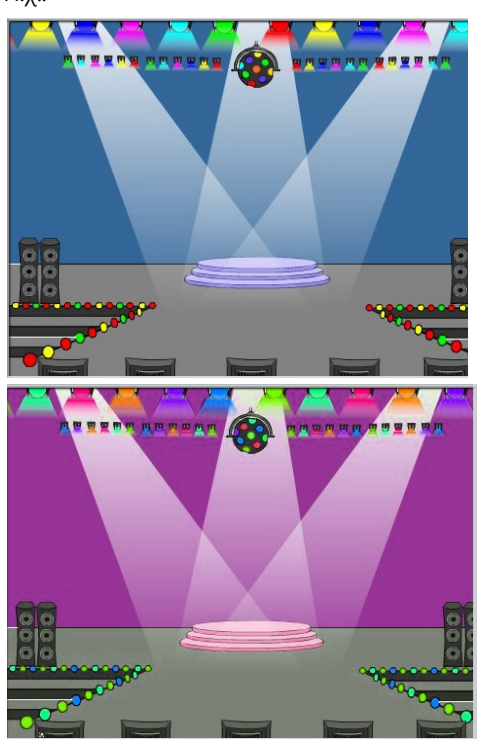

#### **Η θεωρία πίσω από τα μηνύματα**

Πως μπορεί ο Μαεστρίδης να συντονίσει την ορχήστρα του; Ο πιο εύκολος τρόπος που θα μπορούσαμε να φανταστούμε, είναι να στέλνει μια μορφή μηνύματος κάθε φορά στο αντίστοιχο αντικείμενο-μουσικό και όταν ο μουσικός λαμβάνει το αντίστοιχο μήνυμα, να αντιδρά αναλόγως. Όπως δηλαδή ο χρήστης προκαλεί τη δημιουργία γεγονότων με την αλληλεπίδραση του με το ποντίκι και το πληκτρολόγιο, έτσι θα μπορούσε να προκαλέσει ένα γεγονός ένα αντικείμενο, το οποίο θα το «πιάσουν» και θα «χειριστούν» οι άλλοι χαρακτήρες.

Αυτή ακριβώς τη δυνατότητα μας δίνει το Scratch με τις εντολές **μετάδωσε…** και **όταν λάβω…** . Η πρώτη δίνει τη δυνατότητα σε ένα αντικείμενο να στέλνει ένα μήνυμα, ενώ η δεύτερη

επιτρέπει στα αντικείμενα να χειρίζονται τα μηνύματα που στέλνονται.

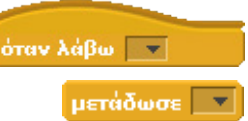

Και ποια είναι η μορφή του μηνύματος;

Τα μηνύματα είναι απλές εκφράσεις π.χ. «ξεκινάμε», «τέλος», «γεια χαρά», κτλ. τις οποίες δημιουργούμε ελεύθερα κατά τη χρήση της εντολής **μετάδωσε…** Επιλέγουμε πατώντας το βελάκι «**νέο**» και μας εμφανίζεται ένα παράθυρο που μας ζητάει να πληκτρολογήσουμε το όνομα του μηνύματος. Μπορούμε να γράψουμε ότι μήνυμα θέλουμε χωρίς κανέναν περιορισμό τόσο για το μέγεθος όσο και για τους χαρακτήρες του πληκτρολογίου που θα συμπεριλάβουμε (κεφαλαία, μικρά, σύμβολα πράξεων). Καλό θα ήταν όμως να δημιουργούμε μηνύματα που θα μας θυμίζουν το «ρόλο» τους μέσα στα σενάρια γιατί θα τα χρησιμοποιούμε στη συνέχεια στις εντολές **όταν λάβω…**. στα αντικείμενα που θα «ακούν» τα συγκεκριμένα μηνύματα.

Η εντολή **όταν λάβω…**. έχει το ίδιο σχήμα με τις εντολές, **όταν στην πράσινη σημαία γίνει κλικ**, και **όταν το πλήκτρο… πατηθεί** και αυτό αποκαλύπτει το γεγονός ότι ουσιαστικά αποτελεί την αρχή ενός μικροσεναρίου. Δηλαδή αν το αντικείμενο λάβει το συγκεκριμένο μήνυμα, τότε εκτελεί ένα σενάριο που αντιστοιχεί μόνο σε αυτό το μήνυμα.

Λογικά, πρέπει να έχετε μια απορία. Ποιος είναι ο παραλήπτης του μηνύματος, αφού δεν τον προσδιορίζουμε;

Δημιουργούμε ένα μήνυμα αλλά σε ποιον το στέλνουμε; Η απάντηση είναι ότι στο Scratch κάθε μήνυμα στέλνεται σε όλα τα αντικείμενα και για αυτό δεν υπάρχει παραλήπτης. Κάθε μήνυμα που στέλνει ένα αντικείμενο, το «ακούν» όλα τα υπόλοιπα αντικείμενα. Αντιδρούν όμως μόνο αυτά που περιέχουν την εντολή **όταν λάβω…** . με παράμετρο το συγκεκριμένο μήνυμα. Άρα ένα μήνυμα το λαμβάνουν όλα τα αντικείμενα αλλά συνήθως το αξιοποιούν λίγα.

Ας επιστρέψουμε όμως στο παράδειγμά μας. Πως θα μπορούσε ο κ.Μαεστρίδης να δώσει με τη σειρά ένα μήνυμα στους διαφορετικούς μουσικούς για να τους ακούσει; Μελετήστε το παρακάτω σενάριο για τον κ.Μαεστρίδη:

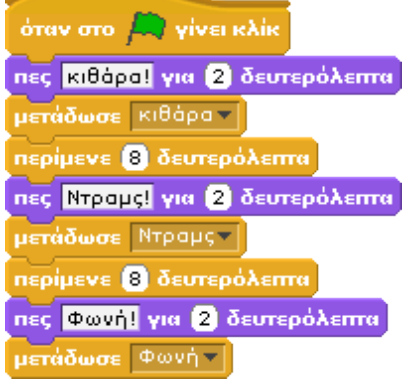

Ο κ.Μαεστρίδης λέει το όργανο που θέλει να ακούσει και στέλνει το αντίστοιχο μήνυμα. Περιμένει για ένα χρονικό διάστημα για να ολοκληρώσει ο κάθε μουσικός το σενάριο-αντίδραση στο μήνυμα και στη συνέχεια επαναλαμβάνει το ίδιο και με τους υπόλοιπους μουσικούς.

Τι μας μένει να δούμε; Το σενάριο σε έναν από τους μουσικούς που «ακούει» για ένα μήνυμα. Ας πάρουμε τον κ. Ντριγκιντράγκα που θα πρέπει να χειρίζεται και το πρώτο από τα τρία μηνύματα:

όταν λάβω | κιθάρα επόμενη ενδυμασία πες Εταιμας για 2 δευτερόλεπτα naiξεήχο Κιθάρα ήχος επανάλαβε<sup>5</sup> στρίψε ( 15 μούρες περίμενε 0.5 δευτερόλεπτα στρίψε (+ 15 μοίρες περίμενε 0.5 δευτερόλεπτα

Σύμφωνα με το σενάριο αυτό, μόλις σταλεί το μήνυμα κιθάρα, ο κ. Ντριγκιντράγκας δηλώνει παρών παίζοντας ταυτόχρονα μία μελωδία στην κιθάρα του και κάνοντας χορευτικές φιγούρες. Ο χρόνος για την ολοκλήρωση του σεναρίου είναι 7 δευτερόλεπτα (2 για το έτοιμος και 5\* [0.5+0.5] για τις φιγούρες) και συνεπώς ο κ. Μαεστρίδης θα στείλει το επόμενο μήνυμα αφού ο κ. Ντριγκιντράγκας ολοκληρώσει την παρουσίασή του. Ήταν τόσο απλό. Με την εξαίρεση βέβαια του ότι πρέπει να υπολογίζουμε πάλι χρόνους για βεβαιωθούμε πότε πρέπει να σταλεί το επόμενο μήνυμα!

## **13.2 Εντολή "μετάδωσε… και περίμενε"**

Το scratch όμως λύνει και αυτό το πρόβλημα με την εντολή **μετάδωσε...και περίμενε**. Με αυτή την εντολή, το αντικείμενο που μεταδίδει το μήνυμα, μετάδωσε **v** και περίμενε

λεση της επόμενης εντολής, περιμένει τα υπόλοιπα αντικείμενα που θα λάβουν το μήνυμα να τελειώσουν την εκτέλεση των σχετικών σεναρίων. Δείτε πόσο πιο εύκολο γίνεται το προηγούμενο παράδειγμα με τη χρήση της εντολής **μετάδωσε...και περίμενε**:

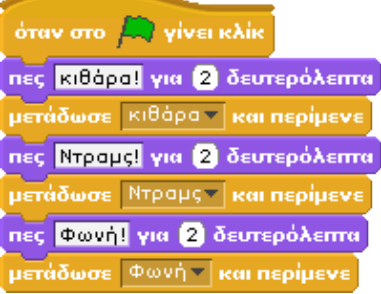

πριν συνεχίσει με την εκτέ-

#### **[13\_π02.sb]**

Δηλαδή, αφού ο κ.Μεστρίδης μεταδώσει το μήνυμα «κιθάρα» και αφού ολοκληρωθεί το σενάριο του Ντριγκιντράγκα, τότε θα εκτελεστεί η εντολή που ακολουθεί τη μετάδοση του μηνύματος. Είναι προφανές ότι είναι πλέον πολύ ευκολότερο να συγχρονίσουμε τα αντικείμενα του σκηνικού μας και να υλοποιήσουμε πιο σύνθετα προγράμματα μέσα από το Scratch. Στη συνέχεια θα παρουσιάσουμε επιπλέον παραδείγματα επικοινωνίας αντικειμένων που αναδεικνύουν ακόμη καλύτερα τη χρησιμότητα των εντολών **μετάδωσε...**, **μετάδωσε...και περίμενε** και **όταν λάβω...** .

### **13.3 Παραδείγματα**

**Παράδειγμα 1: Η τάξη**: Ας αρχίσουμε με ένα απλό παράδειγμα. Σκεφτείτε το χώρο μάθησης, την τάξη σας, και αναλογιστείτε πόσες φορές οι καθηγητές σας θέτουν ερωτήσεις, δίνοντας έτσι το έναυσμα για μία συζήτηση. Από την πρώτη κιόλας τάξη του δημοτικού γνωρίζετε πως όταν θέλετε να απαντήσετε στον διδάσκοντα, σηκώνετε το χέρι προκειμένου να του γνωστοποιήσετε την επιθυμία σας. Δεν απαντάτε όμως αν αυτός δε σας δώσει το λόγο. Πώς όμως αυτός ο "άγραφος νόμος" της τάξης θα μπορούσε να εφαρμοστεί στο Scratch gia να πραγματοποιηθεί ένας σύντομος διάλογος;

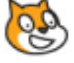

Ας υλοποιήσουμε, λοιπόν, μια αίθουσα διδασκαλίας στην οποία η καθηγήτρια των μαθηματικών θα θέτει στους μαθητές της Νίκο, Γιώργο, Σπύρο και Κώστα την ερώτηση «Ποιο είναι το αποτέλεσμα της πράξης 1+1;» Μετά τη διατύπωση του ερωτήματος οι μαθητές προσπαθούν να βρουν τη σωστή απάντηση και ζητούν το λόγο σηκώνοντας το χέρι τους. Μπείτε εσείς στο ρόλο του καθηγητή και αποφασίστε, με τη βοήθεια του πληκτρολογίου σας, ποιος από τους 4 μαθητές θα απαντήσει. Όταν η καθηγήτρια θα απευθύνει το λόγο σε κάποιον μαθητή, θα πρέπει οι συμμαθητές του να το αντιλαμβάνονται και να σταματούν να ζητούν το λόγο κατεβάζοντας τα χέρια.

Το πρώτο πράγμα που μας απασχολεί για να ξεκινήσουμε τη σύνθεση του παραδείγματος είναι το ποια αντικείμενα συμμετέχουν. Εφόσον έχουμε μια καθηγήτρια και 4 μαθητές τα αντικείμενά μας θα είναι 5.

Τις ενδυμασίες για τα αντικείμενα μπορούμε να τα βρούμε από μια διαδικτυακή μηχανή αναζήτησης. Η καθηγήτρια απαιτεί μόνο μια ενδυμασία. Οι μαθητές όμως πρέπει να έχουν διαφορετικές ενδυμασίες προκειμένου να είναι διακριτή η διαφορετική κατάσταση στην οποία βρίσκονται. Για αυτό το λόγο χρειάζονται και τρεις ενδυμασίες : 1)παρακολουθώ, 2) σηκώνω το χέρι-ζητώ το λόγο και 3) απαντάω.

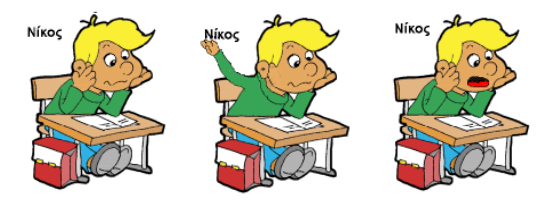

Ας "μπούμε", λοιπόν, στην τάξη που περιγράψαμε...Η καθηγήτρια με την έναρξη του σεναρίου πρέπει να θέσει την ερώτηση «ποιο το αποτέλεσμα της πράξης 1+1» στους μαθητές της και στη συνέχεια να μεταδώσει ένα μήνυμα «σκέψου» προκειμένου αυτοί να αρχίσουν να σκέφτονται την απάντηση. Θα χρησιμοποιήσει την εντολή **μετάδωσε…και περίμενε** ώστε αφού οι μαθητές έχουν σκεφτεί (έχουν δηλαδή ολοκληρώσει τα αντίστοιχα μικροσενάρια) στη συνέχεια θα μας ρωτήσει ποιος θέλουμε να απαντήσει.

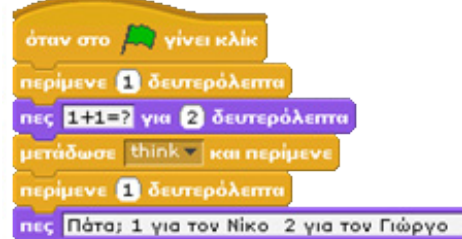

Εφόσον εμείς επιλέξουμε ποιος μαθητής θα απαντήσει, η καθηγήτρια λαμβάνει το ερέθισμα μέσω της εντολής **όταν στο πλήκτρο…πατηθεί**, και στέλνει ένα αντίστοιχο μήνυμα για να δώσει το λόγο μέσω της εντολής **μετάδωσε…** Η έκφραση που θα χρησιμοποιήσει μέσα στο μήνυμα είναι το όνομα του αντίστοιχου μαθητή που επιλέχθηκε.

Έτσι, στα σενάρια της καθηγήτριας πρέπει να περιληφθούν και τα παρακάτω:

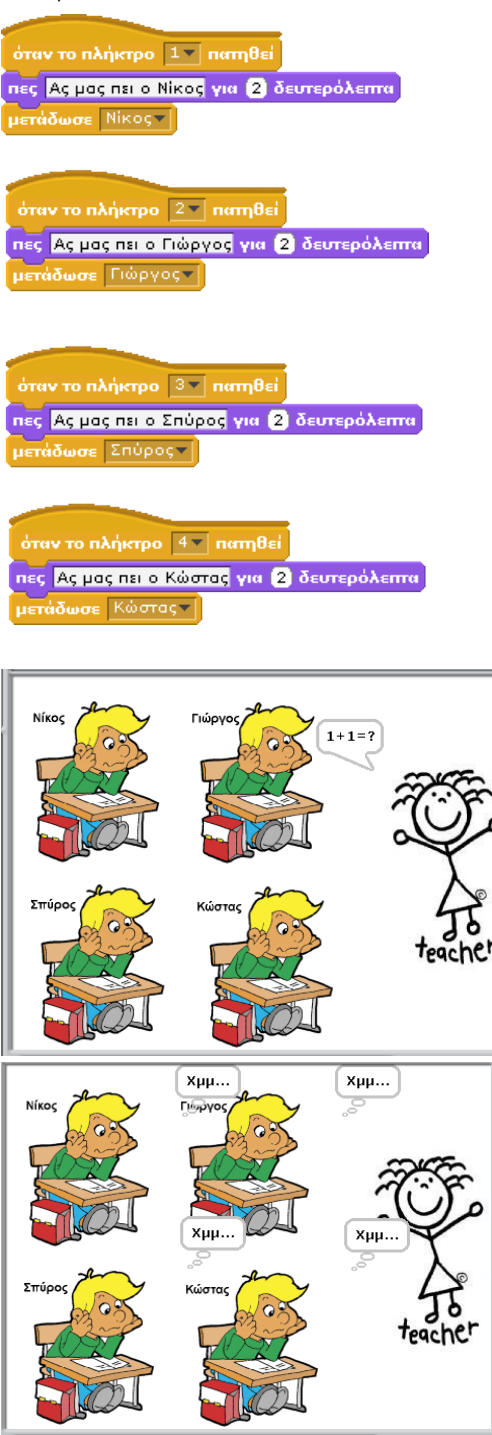

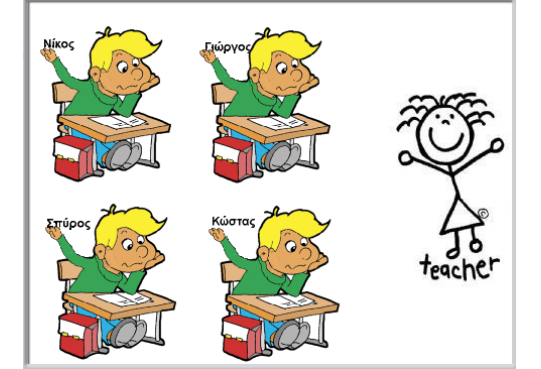

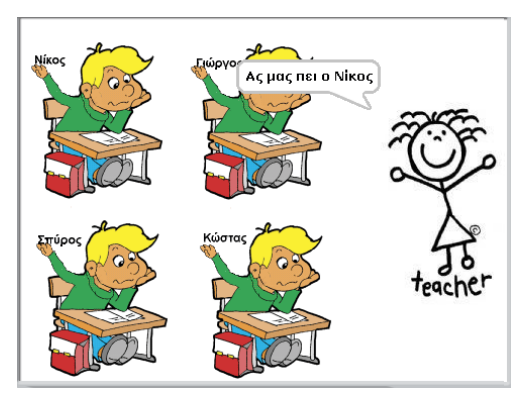

Όπως είπαμε για τους μαθητές έχουμε 3 διαφορετικές ενδυμασίες. Στην πρώτη σκέφτονται, στη δεύτερη ζητούν το λόγο σηκώνοντας το χέρι και στην τρίτη απαντούν.

Αμέσως μετά τη διατύπωση της ερώτησης οι μαθητές λαμβάνουν το μήνυμα "σκέψου" που έχει σταλεί από την καθηγήτρια και αρχίζουν να σκέφτονται. Έτσι στο σενάριο κάθε μαθητή θα προσθέσουμε μια εντολή **όταν λάβω…** ώστε να αντιδράσουν στο αντίστοιχο μήνυμα:

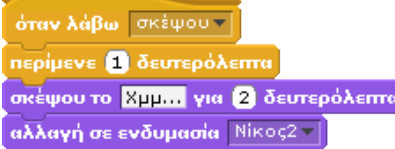

Τέλος θα πρέπει ο κάθε μαθητής να χειρίζεται το μήνυμα που τον αφορά. Έτσι, στο μαθητή Νίκο θα προσθέσουμε μια εντολή **όταν λάβω…** προσδιορίζοντας ως μήνυμα το «Νίκος». Στο μικρο-σενάριο της συγκεκριμένης εντολής θα προσθέσουμε μια εντολή που θα κάνει το Νίκο να λέει το αποτέλεσμα και να φοράει την κατάλληλη τρίτη ενδυμασία του:

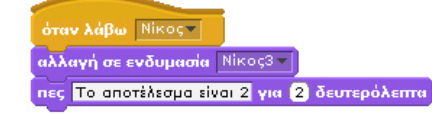

#### **[13\_π03.sb]**

Δημιουργούμε αντίστοιχα σενάρια για τους υπόλοιπους μαθητές και το έργο μας ολοκληρώθηκε.

Είναι σημαντικό να κατανοήσουμε ότι

- ένα αντικείμενο μπορεί να λαμβάνει και να χειρίζεται περισσότερα από ένα μηνύματα
- και ότι το ίδιο μήνυμα μπορούν να το λαμβάνουν και να το χειρίζονται περισσότερα από ένα αντικείμενα.

Μελετήστε μόνοι σας ένα παραπλήσιο παράδειγμα από ένα φεστιβάλ χορού όπου ο χρήστης καλείται να επιλέξει ποιους χορευτές επιθυμεί να δει να χορεύουν:

### **[13\_π04.sb]**

Πως χρησιμοποιούνται τα μηνύματα στο συγκεκριμένο παράδειγμα;

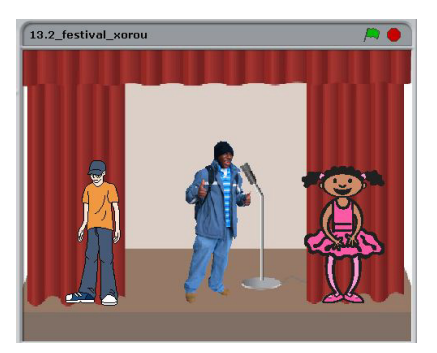

**Παράδειγμα «Κολυμβητικοί αγώνες»**: Οι θερινοί κολυμβητικοί αγώνες έχουν φτάσει στην τελική τους φάση. Η μοβ και η πορτοκαλί ομάδα είναι στον τελικό!!!!!!! Οι κολυμβητές μας καλούνται να τρέξουν το αγώνισμα της σκυτάλης 2x100m, δηλαδή οι ομάδες αποτελούνται από 2 κολυμβητές. Οι αθλητές μας ξεκινάνε από το βατήρα της πισίνας (50m) και με το σφύριγμα του διαιτητή φεύγει η πρώτη σειρά. Το στυλ κολύμβησης είναι για τα πρώτα 50 μέτρα ελεύθερο. Όταν αυτοί φτάσουν και αγγίξουν το απέναντι άκρο της πισίνας, οι αθλητές της δεύτερης σειράς λαμβάνουν θέση εκκίνησης. Πέφτουν όμως μέσα στην πισίνα μόνο όταν ο συμπαίκτης τους έχει επιστρέψει τερματίσει. Στην επιστροφή τους οι κολυμβητές κολυμπούν σε στυλ ύπτιο. Ο τερματισμός του κάθε παίκτη καθορίζεται από το άγγιγμά του στο βατήρα. Με τον τερματισμό της δεύτερης σειράς αναδεικνύεται η νικήτρια ομάδα. Ας δημιουργήσουμε το πρόγραμμα που θα παρουσιάζει την παραπάνω σκυταλοδρομία.

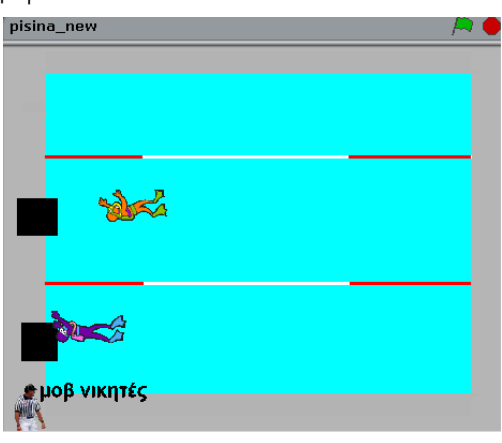

**Σκέψεις πριν την υλοποίηση:** Αρχικά πρέπει να σκεφτούμε τα αντικείμενα που θα πρωταγωνιστούν καθώς και το σκηνικό στο οποίο θα τοποθετηθούν. Εφόσον έχουμε 2 ομάδες των 2 αθλητών, χρειαζόμαστε 4 αντικείμενα, (2 μοβ – 2 πορτοκαλί για να ξεχωρίζουν οι διαφορετικές ομάδες).

Τα αντικείμενα θα πρέπει να τοποθετηθούν σε ένα σκηνικό που θα έχει τη μορφή πισίνας, στο οποίο θα απεικονίζονται και οι βατήρες που αποτελούν τα σημεία έναρξης και τερματισμού της κούρσας. Για να δημιουργήσουμε το σκηνικό θα χρησιμοποιήσουμε τον επεξεργαστή ζωγραφικής και θα δημιουργήσουμε ένα υπόβαθρο όμοιο με αυτό της επόμενης εικόνας.

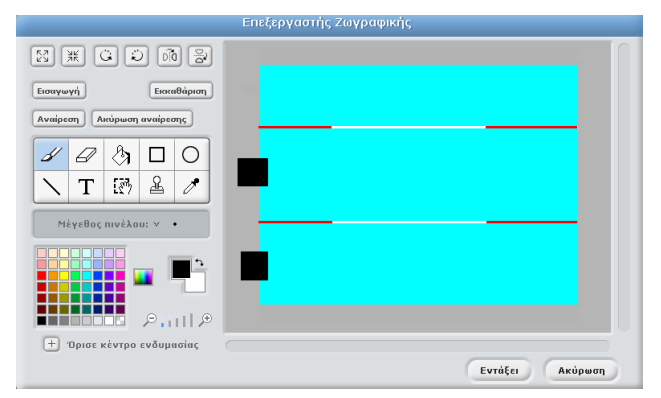

Ως αντικείμενα-κολυμβητές θα επιλέξουμε τα «diver1» και «diver2» από τον κατάλογο «People» της βιβλιοθήκη αντικειμένων του Scratch ενώ για διαιτητή μας θα επιλέξουμε τη μορφή «referee2». Ας μελετήσουμε τα αντικείμενά μας ξεχωριστά.

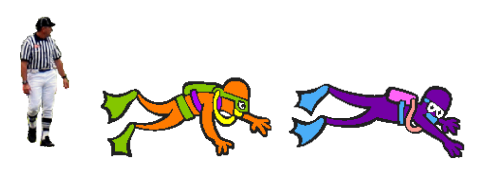

**Διαιτητής** : Ο διαιτητής διαδραματίζει ένα σημαντικό ρόλο στο πρόγραμμά μας καθώς α) είναι το αντικείμενο που πρώτο δίνει το έναυσμα για να ξεκινήσει η σκυταλοδρομία και β) δεύτερον, θα πρέπει να αναδείξει τον νικητή με τον τερματισμό των αθλητών. Άρα στην αρχή του έργου μας ο διαιτητής θα πρέπει να στείλει το μήνυμα «πάμε», ενώ στο τέλος του προγράμματος θα πρέπει να περιμένει τα μήνυμα από τον κολυμβητή που άγγιξε το βατήρα πρώτος, για να τον ανακηρύξει και νικητή:

Για την αποστολή του πρώτου μηνύματος, θα δημιουργήσουμε το σενάριο:

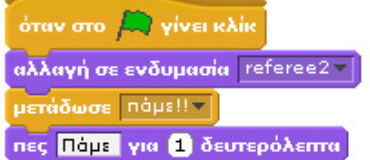

Για τη λήψη μηνύματος από τον νικητή, θα δημιουργήσουμε τα σενάρια:

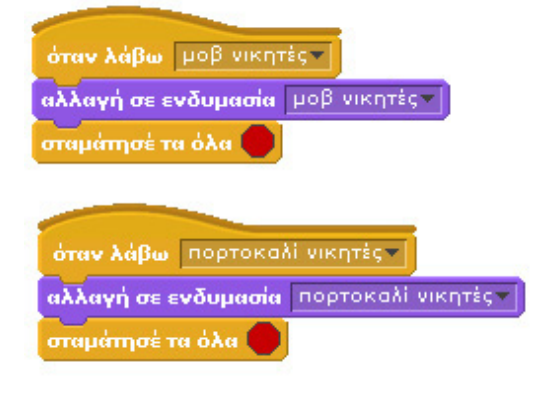

Για την ανάδειξη του νικητή, έχουμε δημιουργήσει για το διαιτητής δυο επιπλέον ενδυμασίες, μια στην οποία έχουμε γράψει μωβ νικητές και μια στην οποία έχουμε γράψει πορτοκαλί νικητές. Με τη λήψη του μηνύματος, ο διαιτητής φοράει την κατάλληλη ενδυμασία. Λίγο περίεργο; Γιατί δεν χρησιμοποιήσαμε την εντολή **πες…για…δευτερόλεπτα**; Ας απαντήσουμε σε αυτό το ερώτημα στο τέλος.

**Κολυμβητές 1ης σειράς** : Πρέπει αρχικά να φέρουμε τους κολυμβητές μας στην κατάλληλή τους θέση, δηλαδή να τους περιστρέψουμε (για να εμφανίζονται όρθιοι) και έπειτα να προσδιορίσουμε τη θέση τους στο βατήρα.

Οι αθλητές της πρώτης σειράς ξεκινούν το αγώνισμα με το σφύριγμα του διαιτητή. Επομένως στα σενάριά τους θα πρέπει να χειρίζονται το μήνυμα «πάμε» με τη χρήση της εντολής **όταν λάβω…** . Για να μη μπερδευτούμε, πρέπει να σημειώσουμε ότι τα αντικείμενα της δεύτερης σειράς δεν έχουν καμία σχέση με αυτό το μήνυμα.

Για να βουτήξουν οι αθλητές μας, θα πρέπει οι κολυμβητές να ακολουθήσουν μια καμπυλοειδή κίνηση κατά τη διάρκεια της βουτιάς τους στο νερό. Θα προσπαθήσουμε να οπτικοποιήσουμε όσο το δυνατόν καλύτερα την πραγματική τους κίνηση χρησιμοποιώντας τις εντολές **κινήσου...βήματα**, **στρίψε δεξιόστροφα...μοίρες** μέσα σε ένα βρόχο επανάληψης. Θα περιστρέψουμε τους αθλητές πρώτα αριστερόστροφα και στη συνέχεια δεξιόστροφα για να είμαστε πειστικοί. Τέλος με τη χρήση της εντολής **δείξε στην κατεύθυνση 90** ο αθλητής μας ακολουθεί οριζόντια κίνηση μέσα στην πισίνα. Οι προηγούμενες κινήσεις φαίνονται στις επόμενες εικόνες.

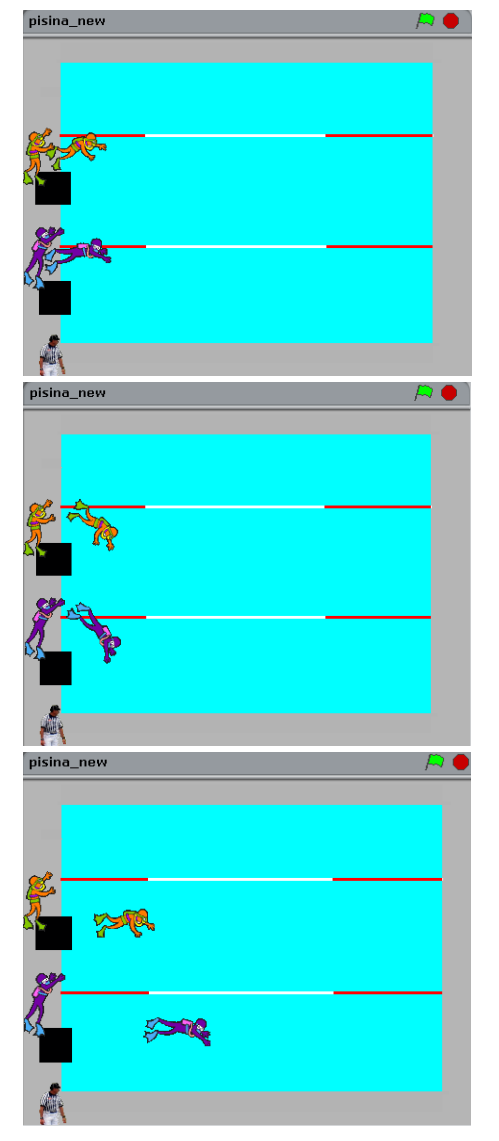

Όταν πέσουν στην πισίνα μας, οι πρώτοι κολυμβητές μας κινούνται προς το δεξί άκρο της πισίνας μέχρι να το φτάσουν (γκρι χρώμα) οπότε αλλάζουν κατεύθυνση και μεταδίδουν μήνυμα στους συμπαίκτες τους (κάθε αθλητής στον συμπαίκτη του) να λάβουν θέση στο βατήρα. Η κίνηση των αθλητών συνεχίζεται μέχρι να ακουμπήσουν στο βατήρα, οπότε στη συνέχεια πρέπει να στείλουν νέο μήνυμα στους συμπαίκτες τους για να ξεκινήσουν με τη σειρά τους το κολύμπι.

#### Άρα,

Α) χρειαζόμαστε μια επανάληψη της κίνησης έως ότου οι κολυμβητές ακουμπήσουν το μαύρο χρώμα του βατήρα, οπότε στη συνέχεια βγαίνουν από την πισίνα (απόκρυψη) και στέλνουν μήνυμα «πάμε Χ» για να πέσει ο συμπαίκτης τους

Β) όταν ακουμπήσουν το γκρι χρώμα πρέπει να αλλάξουν κατεύθυνση και να κινηθούν προς τους βατήρες, ενώ ταυτόχρονα πρέπει να στείλουν το μήνυμα «λάβε θέση Χ» στους συμπαίκτες τους,

Γ) με κάποιο τρόπο θα πρέπει να μην είναι προκαθορισμένη η ταχύτητα της κίνησή τους ώστε ο τελικός νικητής να μπορεί να είναι διαφορετικός κάθε φορά.

Για να πετύχουμε

, τυχαία επιλογή από μη μέχρι ΩΩ ) τον τελευταίο στόχο, θα χρησιμοποιήσουμε την εντολή **κινήσου…βήματα** προσδιορίζοντας όμως τυχαίο αριθμό βημάτων με τη χρήση του τελεστή **τυχαία επιλογή από...μέχρι....**. Πρέπει να κάνουμε το παιχνίδι λίγο πιο ενδιαφέρον. Η εντολή **τυχαία επιλογή από...μέχρι....** κάθε φορά που εκτελείται η **κινήσου…βήματα** παράγει μια νέα τιμή τυχαία ανάμεσα στα όρια τα οποία θέτουμε στα δυο λευκά κουτάκια της. Επομένως, τα βήματα δεν είναι σταθερά.

Με βάση τις προηγούμενες περιγραφές, τα σενάρια ενός εκ των δυο κολυμβητών της πρώτης σειράς είναι τα εξής:

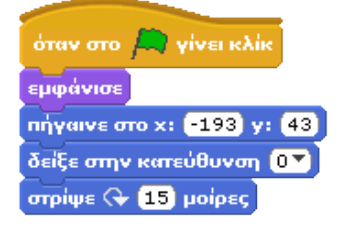

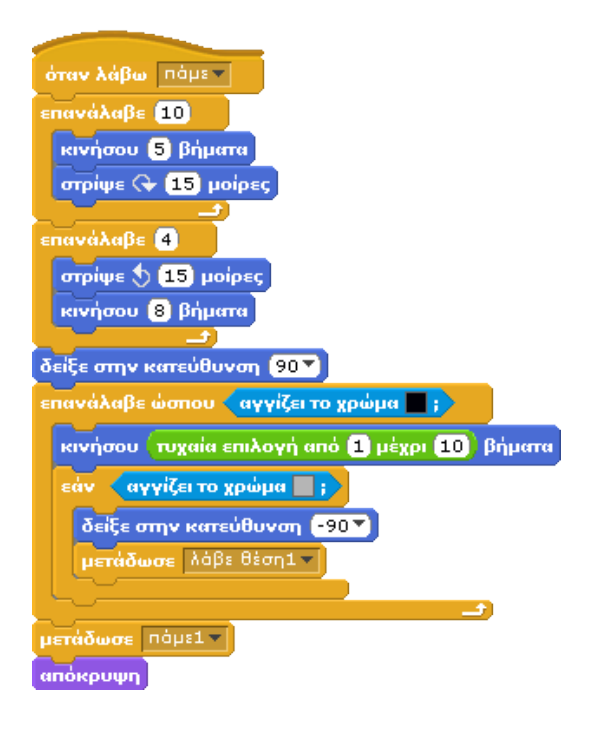

**Κολυμβητές 2ης σειράς :** Όπως αναφέραμε και αρχικά οι αθλητές της δεύτερης σειράς είναι όμοιοι(σε εμφάνιση) με εκείνους της πρώτης. Αφού λοιπόν τους περιστρέψουμε κατάλληλα, τους τοποθετούμε σε θέση αναμονής δίπλα στο βατήρα όπως φάνηκε στις προηγούμενες εικόνες.

Στη συνέχεια οι αθλητές μας πρέπει να περιμένουν για να λάβουν το μήνυμα των συναθλητών τους με την εντολή **όταν λάβω...**. προκειμένου να πάρουν θέση εκκίνησης (ο κάθε ένας ξεχωριστά). Όταν σταλεί το μήνυμα προχωρούν στο βατήρα και ετοιμάζονται για να βουτήξουν. Μόλις οι αθλητές της πρώτης σειράς ακουμπήσουν το μαύρο βατήρα, στέλνουν δεύτερο μήνυμα που λαμβάνεται πάλι από τους συναθλητές τους (κάθε έναν ξεχωριστά) και βάση του οποίου ξεκινά και για αυτούς το κολύμπι, όπως με τους πρώτους αθλητές. Οι δυο αθλητές όμως στο τέλος δε στέλνουν δυο μηνύματα, όπως οι προηγούμενοι συναθλητές τους αλλά αυτός που προλαβαίνει να φτάσει πρώτος καταφέρνει να στείλει ένα μήνυμα που θα λάβει ο διαιτητής.

Παρακάτω παρουσιάζεται το σενάριο ενός αθλητή της δεύτερης σειράς

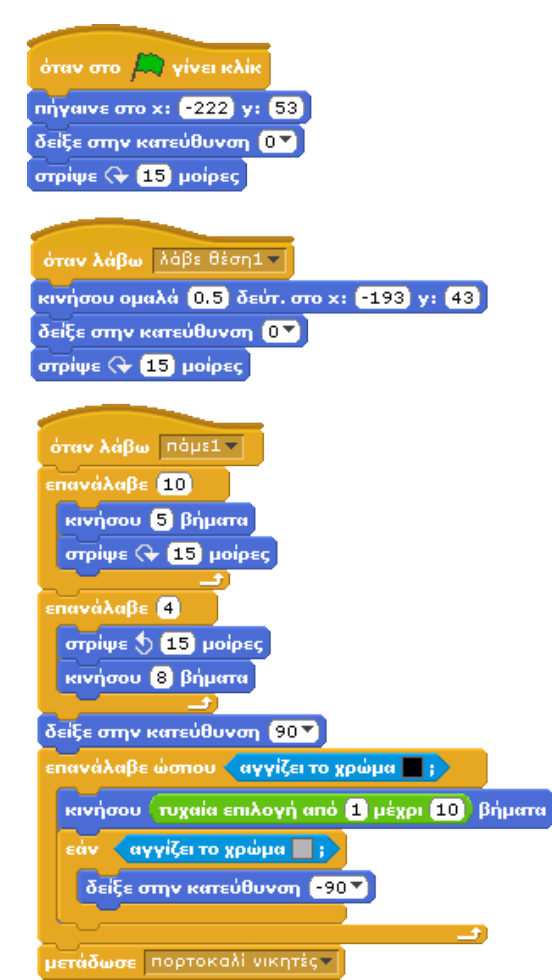

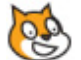

#### **[13\_π05.sb]**

Το αποτέλεσμα εντυπωσιακό, πολύ αναπαραστατικό και απρόβλεπτο! Τα σημαντικότερα στιγμιότυπα του αγώνα:

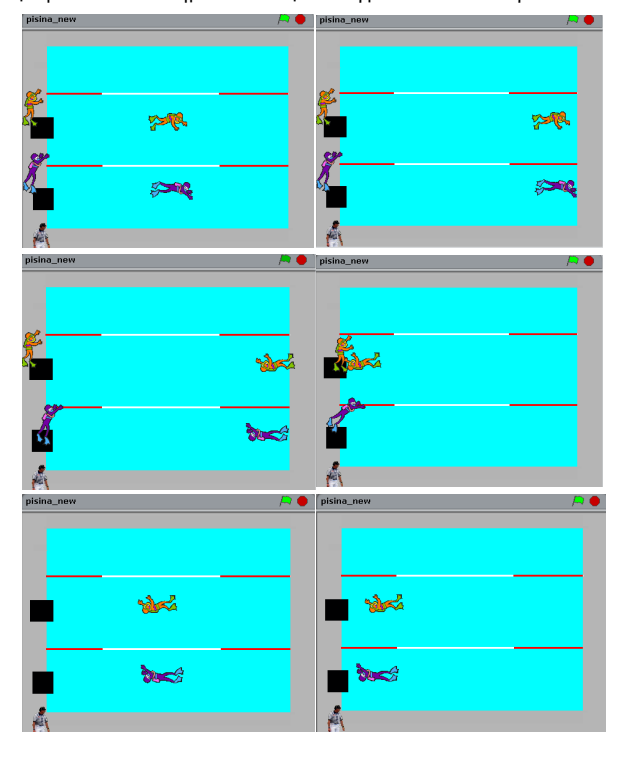

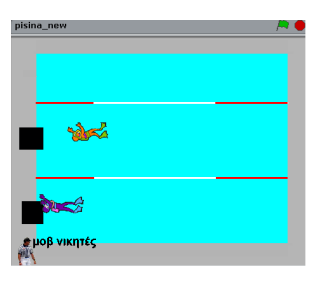

Μπορείτε τώρα να απαντήσετε για ποιο λόγο στο διαιτητή δεν χρησιμοποιήσαμε την εντολή **πες…για…δευτερόλεπτα** και χρησιμοποιήσαμε την εντολή **άλλαξε ενδυμασία**; Παρατηρήστε ποια εντολή ακολουθεί την εντολή **άλλαξε ενδυμασία .**.

## **Περίληψη**

Η επικοινωνία μεταξύ των αντικειμένων στο Scratch ήταν ένα στοιχείο που μας είχε προβληματίσει στα προηγούμενα κεφάλαια. Σε αυτό το κεφάλαιο είδαμε ένα πολύ απλό μηχανισμό επικοινωνίας, όπου τα αντικείμενα στέλνουν μέσω των εντολών **μετάδωσε** και **μετάδωσε και περίμενε** μηνύματα ενώ μέσω της εντολής **όταν λάβω...** μπορούν να χειριστούν όσα από αυτά επιθυμούν. Καλό είναι να επιλέγουμε ονόματα μηνυμάτων που είναι σχετικά με τα αποτελέσματα που προκαλούν, ώστε να τα αναγνωρίζουμε ευκολότερα.

#### **Ερωτήσεις**

1) Ποιες εντολές χρησιμοποιούμε για την ανταλλαγή μηνυμάτων μεταξύ των αντικειμένων;

2) Έστω ότι έχουμε 2 αντικείμενα και το 1ο στέλνει ένα μήνυμα στο 2ο με την εντολή **μετάδωσε ξεκίνα** .

Ποια εντολή θα πρέπει να έχει στο σενάριό του το 2ο αντικείμενο ώστε να λάβει το μήνυμα;

3) Συμπληρώστε τα κενά

- Όταν θέλουμε να πετύχουμε την …………………… μεταξύ αντικειμένων, τότε ένα αντικείμενο στέλνει ………….. σε κάποιο άλλο. Το δεύτερο, όταν ……….. αυτό το μήνυμα, εκτελεί κάποιο σενάριο.

- Με την εντολή ………………………………, το αντικείμενο που την εκτελεί περιμένει, αφού στείλει το μήνυμα, μέχρι να εκτελέσει το σενάριο του το αντικείμενο ή τα αντικείμενα που έλαβαν αυτό το μήνυμα.

4) Αναλύστε τι προκαλούν τα παρακάτω σενάρια:

Αντικείμενο1

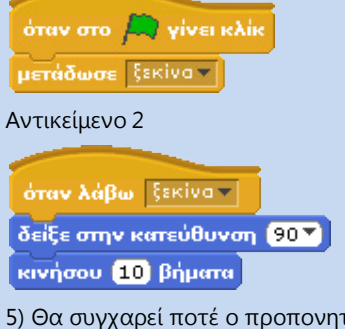

τής τους αθλητές του στα παρακάτω σενάρια; Δικαιολογείστε την απάντησή σας.

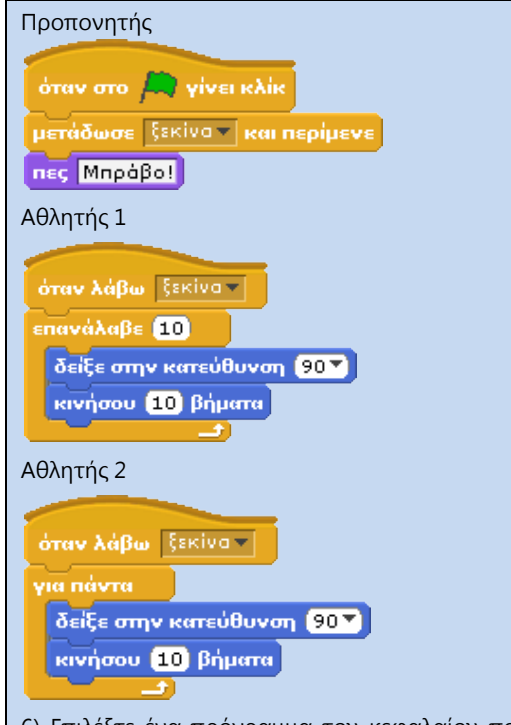

6) Επιλέξτε ένα πρόγραμμα του κεφαλαίου που περιέχει την εντολή **μετάδωσε…και περίμενε** και τροποποιείστε τον κώδικα ώστε να εκτελεί την ίδια λειτουργία με το συνδυασμό των εντολών **μετάδωσε…** και **περίμενε…δευτερόλεπτα**. Μπορούμε πάντα να αντικαταστήσουμε την **μετάδωσε…και περίμενε** με άλλες εντολές;

#### **Δραστηριότητες**

1) Βρείτε 10 διαφορετικές σημαίες χωρών από το διαδίκτυο και εισάγετε τις εικόνες αυτές ως αντικείμενα. Με τη βοήθεια μηνυμάτων υλοποιήστε ένα σενάριο στο οποίο όταν ο χρήστης κάνει κλικ με το ποντίκι πάνω σε κάποια σημαία, τότε να εμφανίζεται το όνομά της.

2) Βρισκόμαστε σε ένα λούνα παρκ και συγκεκριμένα στη ρόδα. Στην ουρά περιμένουν τρία παιδιά και απέναντί τους βρίσκεται ο εισπράκτορας, ο οποίος ελέγχει τη ρόδα με ένα μοχλό. Η ρόδα περιέχει τρία βαγόνια, ένα για κάθε παιδί. Ο πρώτος στην ουρά περιμένει σήμα από τον εισπράκτορα και όταν το λάβει ανεβαίνει στο πρώτο βαγόνι, ενώ ο δεύτερος κατά σειρά παίρνει τη θέση του για να μπει στη συνέχεια στο δεύτερο βαγόνι. Ο εισπράκτορας αλλάζει τη θέση του μοχλού και η ρόδα ξεκινά να γυρίζει. Όταν το επόμενο ελεύθερο βαγόνι βρεθεί σε θέση επιβίβασης, ο εισπράκτορας σταματά τη ρόδα και ειδοποιεί το επόμενο παιδί να ανέβει. Δημιουργείστε το κατάλληλο σκηνικό, αναγνωρίστε τα αντικείμενα που συμμετέχουν και με τη βοήθεια των εντολών του κεφαλαίου υλοποιείστε το παραπάνω σενάριο.

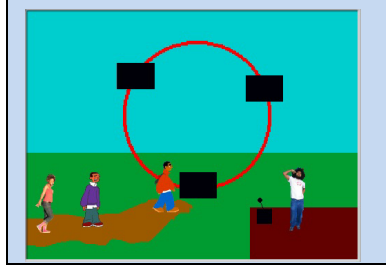

3) Έστω ότι έχουμε την κάτοψη μίας πόλης με πέντε κτήρια και το δρόμο ανάμεσά τους. Τα τέσσερα κτήρια είναι διαφορετικού χρώματος το καθένα (μαύρο, πράσινο, μπλε, κίτρινο) και το ένα είναι το πυροσβεστικό τμήμα της πόλης, το οποίο βρίσκεται στην πάνω αριστερή γωνία της. Στην πόλη κυκλοφορεί ένας εμπρηστής, ο οποίος κινείται από το χρήστη πάνω, κάτω, αριστερά και δεξιά. Όταν ακουμπήσει κάποιο κτήριο, αυτό παίρνει φωτιά (αλλαγή ενδυμασίας) και αυτός κρύβεται. Τα κτήρια παρακολουθούνται από ένα φύλακα, ο οποίος βρίσκεται στο κέντρο της πόλης και καλεί την πυροσβεστική μόλις αντιληφθεί τη φωτιά. Ένα όχημα έρχεται από το τμήμα, σβήνει τη φωτιά και επιστρέφει σε αυτό, ενώ τότε ο εμπρηστής εμφανίζεται στην αρχική του θέση. Υλοποιήστε το παραπάνω πρόγραμμα χρησιμοποιώντας μηνύματα στις ακόλουθες περιπτώσεις: α) Ο εμπρηστής στέλνει μήνυμα στο κτήριο και στο φύλακα ότι άναψε φωτιά, β) ο φύλακας στέλνει μήνυμα στην πυροσβεστική για να στείλει πυροσβεστικό όχημα, γ) το όχημα στέλνει μήνυμα στο κτήριο ότι έσβησε τη φωτιά και στον εμπρηστή να εμφανιστεί πάλι στην αρχική του θέση.

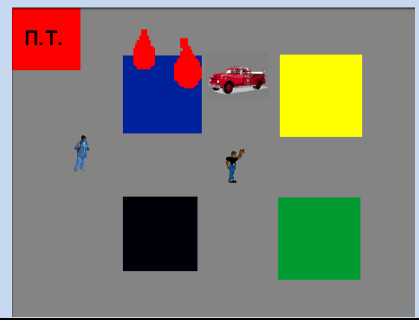

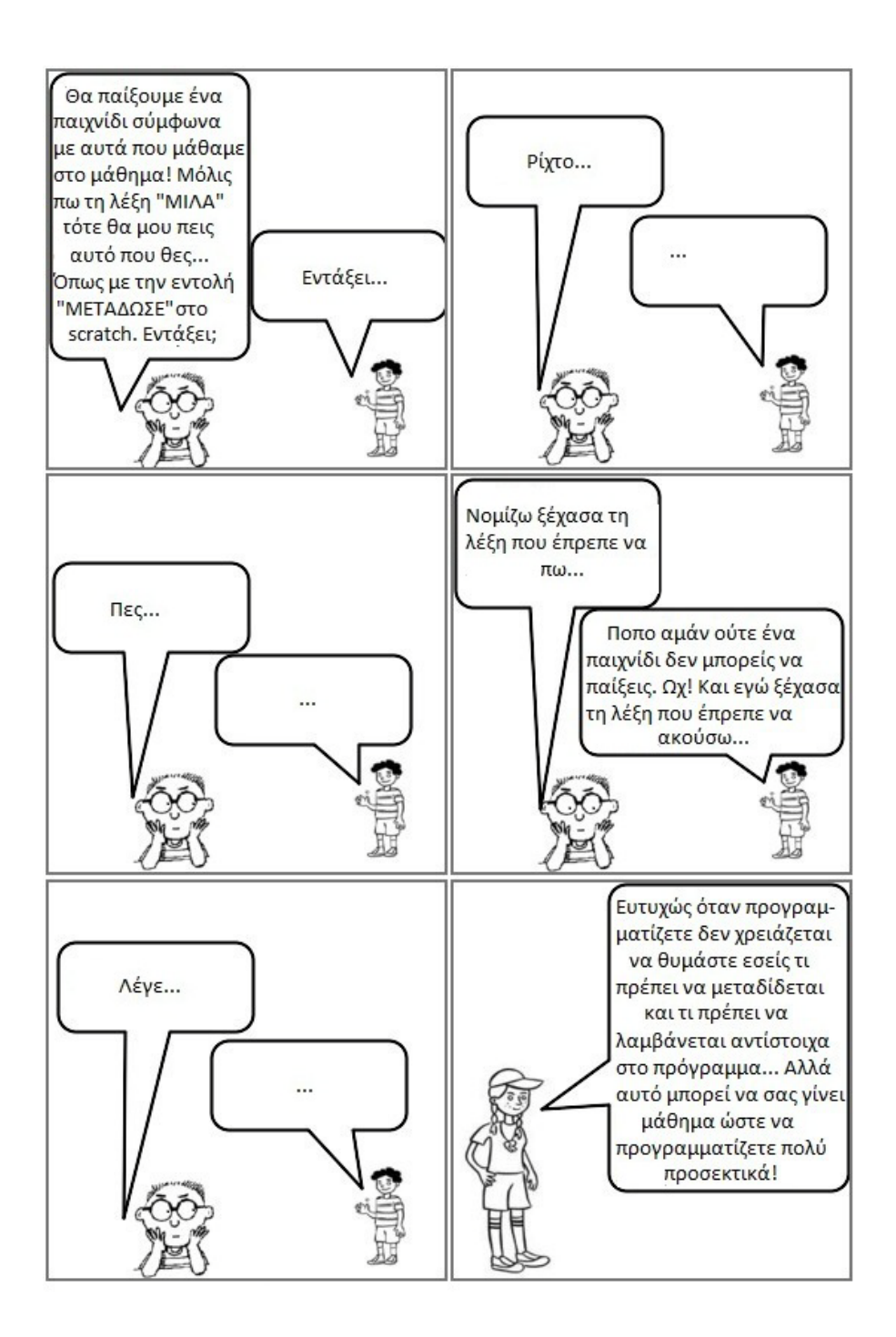